## "育苗通"微信公众号注册流程

1.进入微信搜索"育苗通"微信公众号,点击关注公众号按 钮,完成公众号关注,也可以微信扫一扫下图二维码关注。 2.进入公众号后在【新冠接种】-【新冠疫苗接种】上做好自 助建档。

3.自主建档完成后,自动生成档案二维码,可截图留存,接 种现场登记时出示二维码,可供接种单位扫码快捷建档。

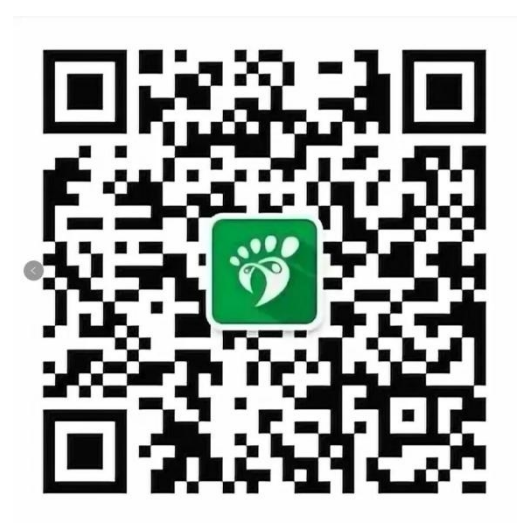